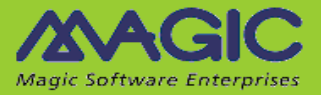

# **iBOLT V3.2 SP3 Release Notes**

Welcome to iBOLT V3.2 SP3, which has been designed to deliver an easyto-use, flexible, and cost-effective business integration solution.

This document highlights the new and enhanced features that have been added to iBOLT V3.2 SP3. For information about previous iBOLT versions, see the Past Release Notes.pdf file provided with this installation.

### **General Information**

### **Installing iBOLT**

You can find information about installing iBOLT in the **iBOLT Installation** Guide.pdf. The guide also contains information about the prerequisites for using iBOLT flow components.

When installing iBOLT V3.2 SP3, the new Systinet installation upgrades the existing Systinet installation to version 6.6 if the existing installation of Systinet is version 6.5.2 (any iBOLT version before V3.2 SP2). If an earlier version of iBOLT was already installed on this machine, there is a specific procedure that you need to follow if you want to use iBOLT V3.2 SP3 and iBOLT up to V3.2 SP1b on the same machine. For detailed information on this issue, see the Options section in Chapter One of the iBOLT Installation Guide.pdf file.

### **iBOLT Technical Notes**

Magic's International Technical Support produces iBOLT Technical Notes on a range of useful topics. You can find the Technical Notes in the *iBOLT Help* and on Magic Software Enterprises' Website.

### **iBOLT Compatibility**

For information about the various platforms with which this version of iBOLT is compatible, refer to the latest iBOLT [Compatibility Guide.](ftp://ftp.magicsoftware.com/iboltproduct/Documents/)

### **Migrating from iBOLT V2.5 to iBOLT V3.2 SP3**

iBOLT provides a wizard to easily migrate your project from iBOLT V2.5 to iBOLT V3.2 SP3. This wizard is available through a shortcut in the iBOLT installation's **Start** menu. The Migration utility supports projects that were developed in iBOLT V2.5 SP8b or later. If you developed your project in a prior version, you need to upgrade your project's current iBOLT version before you attempt to migrate the project.

**Note:** We recommend reading the **Migration** chapter in the *iBOLT Help* before migrating your iBOLT V2.5 projects. We have updated the **Preparing Your Project for Migration** topic with additional and important information.

> As a general guideline, we recommend that you examine the Migration log and fix any issues that arise in your iBOLT V2.5 project. You should then run the Migration utility again until all issues are resolved.

Due to changes in schema locations, the following components require reconfiguration (click **Configuration**): SAP Business One, SAP R/3, Salesforce, JD Edwards, and Notes DB. Click **OK** to save the changes.

# **Upgrading from iBOLT V3.2 SP2a to iBOLT V3.2 SP3**

iBOLT will automatically upgrade a project developed in iBOLT V3.2 SP2a to iBOLT V3.2 SP3. Make sure to manually copy your **<Project>** subdirectory to the new installation's **projects** directory.

### **Systinet**

Since V3.2 SP2, iBOLT installs Systinet 6.6 and JRE 1.6. This version of Systinet supports Java 1.6.

Java 1.4 will not be supported when working with SSJ.

When upgrading iBOLT from versions earlier than V3.2 SP2, you might encounter the "Web Application Internal Error" message when you open the Systinet Web Console. If this happens, carry out the following steps:

- 1. Remove or rename every subfolder under the **%WASP\_HOME%\work** subfolder (including the **system** subfolder and one subfolder per server package).
- 2. Restart the Systinet server. Systinet will then regenerate the entire content of the **work** folder.

## **Supported Internal Databases**

iBOLT V3.2 SP3 supports the following internal databases:

- Oracle 9i (OCI 32-bit only)
- Oracle 10g (OCI 32-bit only)
- Oracle 11 (OCI 32-bit only)
- Microsoft® SQL Server 2000 (32-bit client only)
- Microsoft® SQL Server 2005
- Microsoft® SQL Server 2008
- MySQL 5.x
- DB2 UDB 8
- DB2/400 OS/400 V5R4 and V6R1

# **Behavior Changes**

### **Stand-Alone Steps**

When a flow has a "max instance" definition, and this flow also contains a stand-alone step, the stand-alone step no longer uses the flow's "max instance" definition.

### **iBOLT Server Reload**

For the Broker to reload a server, the project name must be listed in the **Mgrb.ini** file. From this version, the iBOLT Monitor gives a visual indication if the project is not listed in the **Mgrb.ini** file. In addition, the server will write a message to the server error log if this situation occurs. For more information, see the **Deployment Issues** topic in the *iBOLT Help*.

### **Scheduler Service**

The Scheduler service now starts running from the current hour, as long as the **Minutes after the hour** value has not passed.

### **SAP R/3 Connector**

The SAP R/3 connector debug is now activated from iBOLT's **log4j.xml** file, and the SAP R/3 debug log files are now called **ifc.sapr3.log** (for SAP R/3 steps) and **ifc.sapr3Trigger.log** (for SAP R/3 triggers).

In addition, the default value for the **SAP R/3 Configuration** screen's **Keep Connection Open** parameter has been changed to unchecked. (This also applies to the same parameter in the SAP A1 connector.) For more information, see the **SAP R/3 and SAP A1 - XML** topic in the *iBOLT Help*.

### **External Code Page**

The default value set in the installation is the system code page. If you want to work with another language whose code page is different from the operating system, you should specifically set that language's code page in the **Magic.ini** file's **ExternalCodePage** field. If no value is assigned, the system's default code page is used.

### **Known Issues**

- The Salesforce connector does not work if it is behind a proxy that requires only basic authentication.
- In iBOLT V3, the length of a variable name is 30 characters. However, since iBOLT adds a prefix to each variable name, such as **F.**, **C.**, or **G.**, the maximum size of a variable is 28 characters.
- In the migration process from V2.5 to V3, iBOLT trims the length of the project variables to 28 and reports it in the log.
- When upgrading directly from iBOLT V3.1 SP1, you need to redefine the password fields in your resources.
- When starting the Debugger from the Flow context menu (debugging one flow), the flow will be executed immediately (AutoStart behavior). When the flow execution is completed once, any defined triggers will wait for external events.
- Unicode data cannot be mapped to XML nodes encoded as Base64 unless a suitable conversion is performed.
- If you run a project with .NET framework support, and you receive the **Error in .NET invocation:IFC1.IFC1 Code:2140930047 Set Property: iBOLTFramework.dll location** error, you should unregister and then re-register the **Iboltinvoker.dll** file by using the following command:

```
'RegAsm iboltinvoker.dll /tlb:iboltinvoker.tlb'
```
- The Dynamics CRM connector does not permit switching between users, even if there are two resources with identical parameters except for the user name. The first authenticated user is the one used for the entire server run.
- Sometimes permission problems are encountered when running iBOLT on Windows 2008. To solve this, do one of the following:
	- o Right-click on the shortcuts, and run the process as an administrator. In this case, the Broker should run as a service (with administration rights) so you will be able to stop or start the server from the Monitor.
	- o Remove the **UAC** component if it is not in use.
- The .NET Service does not currently support .NET Framework 4.

## **New Features**

### **JD Edwards World Connector**

iBOLT V3.2 SP3 contains the JD Edwards World connector, which enables an iBOLT project to work with JD Edwards World.

The JD Edwards World connector requires a special license, and you must have a connection to a DB2/400 database.

The following JD Edwards World releases are supported:

- $\bullet$  A 7. $x$
- A 8.x
- A 9.x

### **SharePoint Connector Enhancements**

The SharePoint connector now supports **Libraries** as an entity type. This lets you upload documents into SharePoint, and move them to and from different locations on the server. You can also use this entity type to query, delete, and update documents.

From this version, the SharePoint connector has a new icon in the **Components** pane.

### **Dynamics CRM Connector Enhancements**

The Dynamics CRM connector now includes an **Assign** operation. This lets you change the owner of a specific entity in your organization.

### **JDE E1 Connector Name Change and Enhancements**

The JDE E1 connector is now called the JD Edwards Enterprise One connector. It also has a new icon in the **Components** pane. This is to distinguish it from the new JD Edwards World connector.

The JD Edwards Enterprise One connector now allows you to search for a specific BSFN according to its name or description.

From this version, the JD Edwards Enterprise One connector uses a connection pooling mechanism to handle connections to the JD Edwards Enterprise One server. The size of this pool can be defined from the JD Edwards Enterprise One resource settings.

### **Exchange 2007 Connector Enhancements**

The Exchange 2007 connector's XML configuration screen now has the following additional functionality:

- The **Impersonate** field enables an account on a computer that is hosting an Exchange 2007 server to perform actions by using the permissions that are associated with another account.
- To allow the handling of very large query results, it is now possible to split the result into several XML files so they can be processed individually.

### **Salesforce Connector Enhancements**

The Salesforce connector has been upgraded to work with API 23.

### **Web Service Client Error Message Enhancements**

When working with a Web service client resource, and the load process fails, Java exception and stack trace information is now displayed in the resulting error message.

### **Additional Debugging Flags**

The **IFS Settings** interface now includes debug options for the SharePoint and Exchange 2007 connectors.

### **Data Mapper Performance Enhancements**

Beginning with this version, the Data Mapper delivers enhanced performance when mapping any Source type to an XML Destination.

### **Support for Chinese Machines**

To allow iBOLT to work with Chinese machines, the iBOLT installation contains a new folder named **Chinese support**.

In addition, users working with Chinese machines can now use the **SHIFT+SPACE** key combination to access the Expression Editor's auto-complete facility.

### **HL7 Resource Response Timeout**

The HL7 resource has a new **Response Timeout** field. This allows you to control the duration of time that the HL7 step will wait for a response from the HL7 server.

### **SAP R/3 Enhancement**

From this version, the SAP R/3 connector is implemented using the JCO API.

In addition, the SAP R/3 connector now uses a connection pooling mechanism to handle connections to the SAP R/3 server. The size of this pool can be defined from the SAP R/3 resource settings.

### **iBOLT V3.2 SP3 Fixed Problems**

**915159** – In Navision Web services, when trying to create a record that already exists, the error response from the Web service was handled as a Java exception instead of as an iBOLT fault.

**738444** – The **Minutes after the hour** interval was not calculated from the current hour. See the **Scheduler Service** topic in the **Behavior Changes** section (above).

**942040** – The "Error thread abnormally terminated" message appeared when using the Data Mapper with a Database Source or Destination while the **DB Disconnect** parameter was checked.

**790954** – When a Web service provider's **Operation Name** included spaces, the operation was created with a different name.

**990261** – Wrong input/output types were displayed when using certain WSDL<sub>S</sub>.

**737146** – Automatic mapping when migrating from iBOLT V2.5x to iBOLT V3.2x deleted connections for unmapped parent nodes when there were database tables with a field name greater than 30 characters (**table.<field name>**).

**769862** – When upgrading from iBOLT V3.2 SP2 to iBOLT V3.2 SP2a, Dynamics CRM resource parameters were not added to iBOLT V3.2 SP2a projects.

**775155** – The migration process from iBOLT V2.5x to iBOLT V3x resulted in SQL statements being cut.

**727244** – Columns containing **Memo** data types were displayed as BLOBs, but **Insert** or **Update** statements failed when data included more than 27 characters. A runtime error signalling string data truncation appeared.

**720138** – When there were multiple mappings, and the **Always Create Nodes** check box was selected, the thread would crash.

**981027** – When a schema entry name was the same as one of the child complex nodes, the XSD tree was not opened correctly in the Data Mapper.

**724540** – XSD generation was invalid for certain SAP R/3 RFCs.

**732206** – The wrong picture appeared in the generated XSD for SAP A1 packed variables.

**784856** – Using an Invoke Flow service with empty UDS variables as an argument caused iBOLT to crash.

**730137** – The Data Mapper returned incorrect output when an XML Source had more than one single instance filter.

**924836** – When using the Salesforce connector's **Date**, **DateTime**, and **Logical** data types, the **Bulk Create**, **Update**, and **Upsert** operations did not work.

**981689** – The Salesforce connector's **Query by SOQL** operation caused a crash if the query size was greater than 1000 characters.

**587956** – When receiving emails with inline attachments, only one attachment was received.

**792639** – Modifications to a Directory Scanner trigger were lost after modifying an upgraded project from iBOLT V3.2 SP2.

**797302** – Querying a large number of Contacts from the Exchange 2007 server resulted in failure. See the **Exchange 2007 Connector Enhancements** topic in the **New Features** section (above).

**929755** – After restarting the server when working with a Directory Scanner trigger, the new log was written in small sections. These were split between all existing files, instead of in a new log file, if the size of the original log files was 1MB per file.

**942125** – If there were three files in the Directory Scanner's **Exclude** filter, the last file was not excluded if the file names exceeded a certain length.

**999794** – The Email component could not create an XML attachment tag when an email was sent from the Exchange 2007 server, or when an email carried an attachment but no body.

**728110** –The HL7 component's **Send Message** method did not support extended characters.

**518558** – When logging in to Oracle as Scott/Tiger with Scott as the starting owner and selecting the system owner table from the Data Mapper Destination's DB wizard, clicking **Map** resulted in an error message about missing permissions.

**715576** – If a flow contained a Data Mapper step with an ODBC or MSSQL DB Destination, followed by a Data Mapper step with an Oracle DB Destination, an "out of memory" message was generated in the second step.

**787262** – An error was generated when converting a UTF-8 HL7 message to XML. The conversion did not work for all of the objects, and the message was cut.

**916621** – When a user did not have permission to delete from an FTP source, iBOLT entered an endless loop of getting requests from the FTP and then freezing.

**585055** – An item attachment could not be queried using the **GetByID** operation.

**993495** – When new errors were added in an existing Java component, the new errors were not used. Only existing errors were referred to.

**933536** – The File Management component's **Copy Folder** method did not allow folder content to be copied to an existing folder.

**754628** – The **StrTokenCnt** function displayed the wrong structure in the Expression Editor.

**980915** – The iBOLT Studio sometimes did not respond after using the **Build** or **Rebuild All** options.

**913617** – Calculated values for nodes were deleted in certain projects.

**914617** – When using flat files as Data Mapper Destinations, and the **Header Line** check box was selected, headers were not displayed in the correct new order when defined fields were moved up and down from their original location, even though the headers' data was shown in the correct position.

**940555** – When using **AppendXML** in the Data Mapper, two different executions displayed different results.

**931826** – If the MSMQ component's **Advanced Quick Send** and **Advanced Send** methods' **Label** field contained a string with a comma, the message was not sent correctly and an error was generated.

**984561** – The instructions for manually installing an MSSQL internal DB were incorrect.

**712970** – Some Data Mapper settings were cleared when building certain projects.

**929833** – The WebSphere MQ component's MQ DLL log did not have a date indication.

**938510** – When using the WebSphere MQ component as a trigger, it did not return messages whose size was greater than 32K.

**984835** – The Email resource's **User** field was limited to 30 characters.

**923227** – A Data Mapper with a Database Source generated an error at runtime when a numeric flow variable with a value greater or equal to 13 was used in a WHERE clause in a DSOL Statement.

**913889** – When iBOLT was installed as a service and the server was started from the Monitor after a TCP/IP connection reset, the connection was lost and the project would not run.

**738194** – The Abort flow's **Cleanup Recovery Flow** recovery policy was not executed when a thread crashed.

**918099** – When running a certain project several times, a "Recover flow" message appeared in the Monitor for no apparent reason.

**977020** – When using a "max instance" definition with the **Stand Alone** processing mode, iBOLT froze. The removal of the "max instance" definition resulted in the process working correctly.

**984008** – Opening a Salesforce resource from the Monitor caused an error when trying to validate the resource and when trying to open any project.

**973021** – iBOLT was unable to work with the TFS version control.

**993205 –** The Component Model SDK's uniPaaS component could not load an ECI or an ECF if they contained a vector.

**805321** – The **SpecialPrice** object was not exposed for update in the SAPB1 2007 and SAPB1 8.8 connectors.

**940141** – The Microsoft Word component's **WinWord.exe** file was not closed from the Task Manager when the project was executed via iBOLT as a service.

**782274** – The SAPB1 trigger ignored **Disable** and **Enable** commands.

**998662** – When generating a Web Service Consumer, the request to the WSDL URL was pre-emptively sent with authentication even when no user or password were configured for the WSDL.

**923336** – When using the JD Edwards Enterprise One connector, null characters returned from a BSFN resulted in an invalid XML.

**784498** – When adding an Exchange 2007 connector in an upgraded project, the connector's error 1150 was missing from the errors list.

**764492** – The JD Edwards Enterprise One connector generated a schema with no root for some of the BSFNs.

**781911** – Flows with a Hebrew name could not be imported.

Magic Software Enterprises Ltd provides the information in this document as is and without any warranties, including merchantability and fitness for a particular purpose. In no event will Magic Software Enterprises Ltd be liable for any loss of profit, business, use, or data or for indirect, special, incidental or consequential damages of any kind whether based in contract, negligence, or other tort. Magic Software Enterprises Ltd may make changes to this document and the product information at any time without notice and without obligation to update the materials contained in this document.

Magic is a trademark of Magic Software Enterprises Ltd.

Copyright © Magic Software Enterprises, December 2011